## *Modernization Outreach Call*

*June 25, 2015*

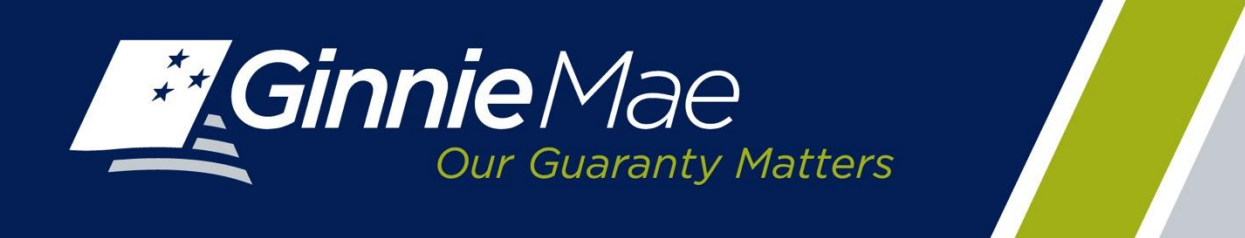

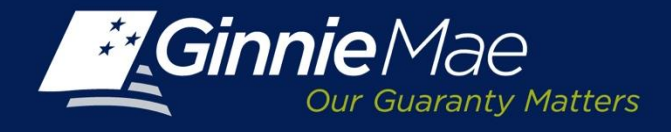

# *Agenda*

- Streamlined Investor Reporting
- Ginnie*NET* RSA SecurID Token
- Questions

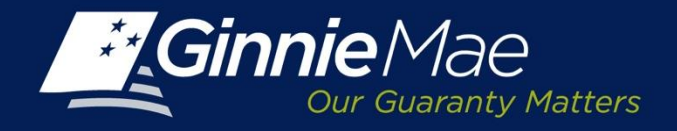

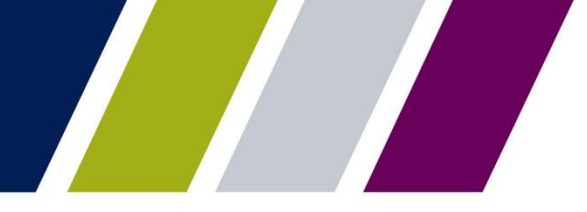

# *Streamlined Investor Reporting Overview*

## **Streamlined Investor Reporting Objective**

Ginnie Mae is undertaking an effort to streamline investor reporting by eliminating redundancies in current reporting processes. These redundancies will be eliminated through the retirement of the monthly investor reporting component of Ginnie*NET*.

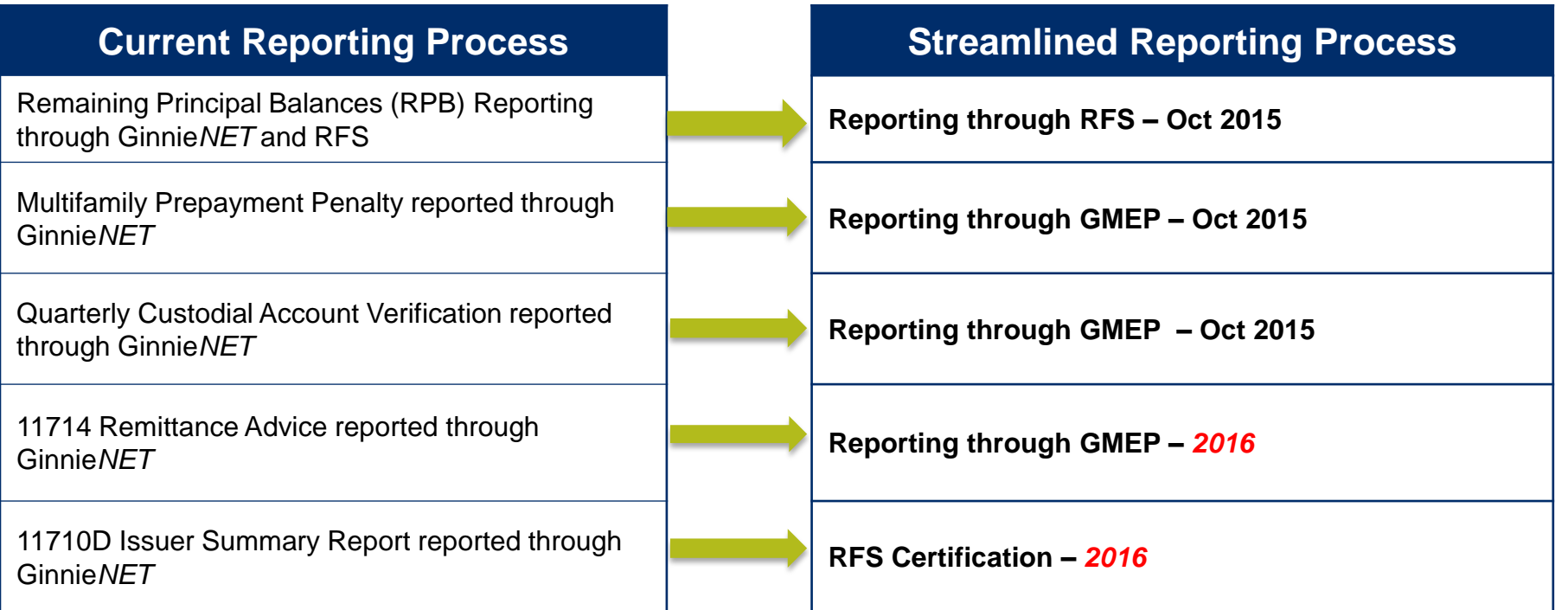

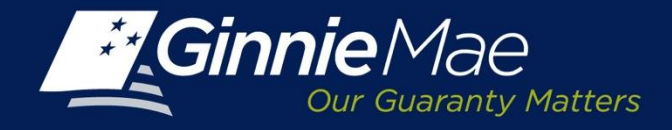

## *Benefits*

Ginnie Mae's effort to streamline investor reporting will produce significant value for both Ginnie Mae and its Issuers.

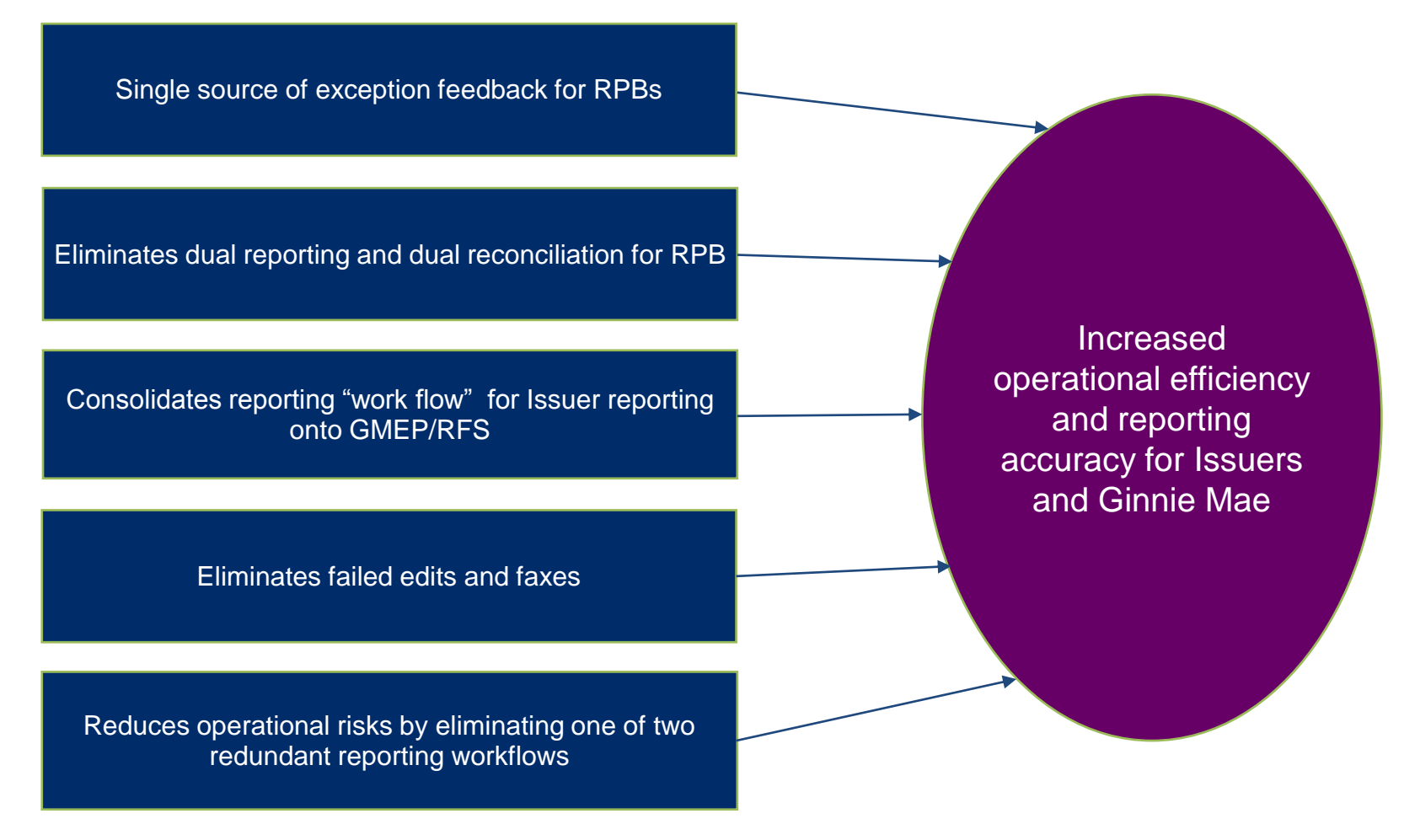

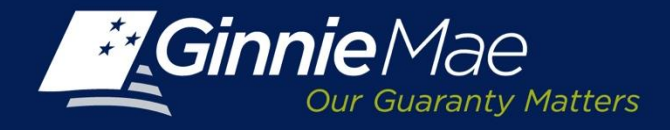

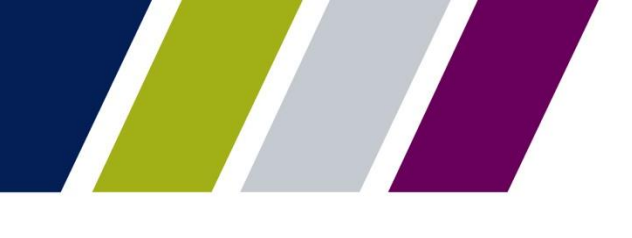

# *Issuer Impact - October 2015 Changes*

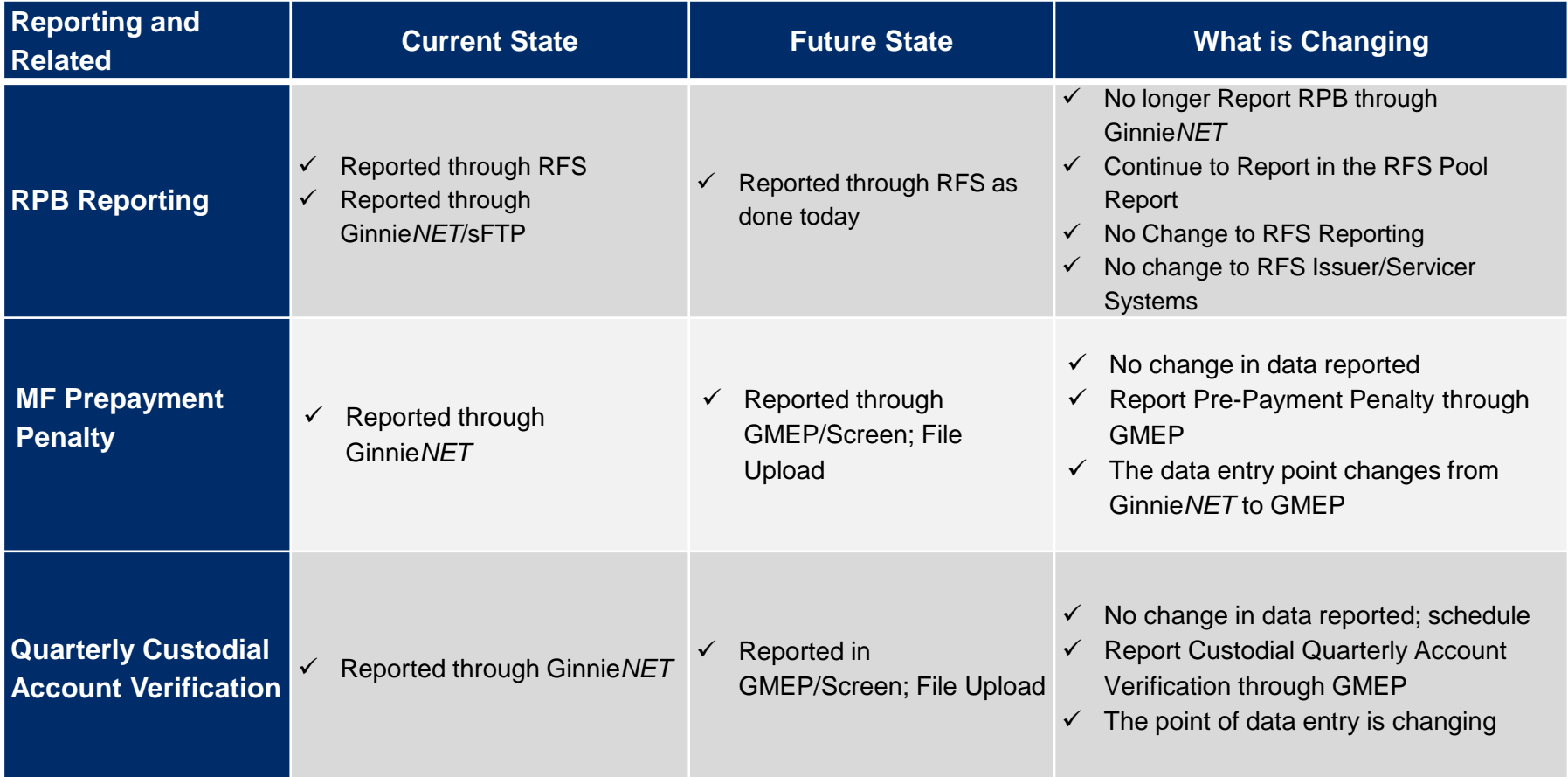

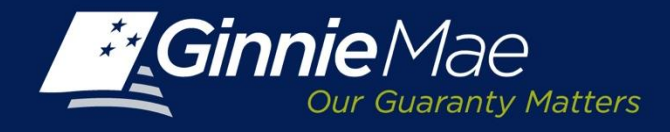

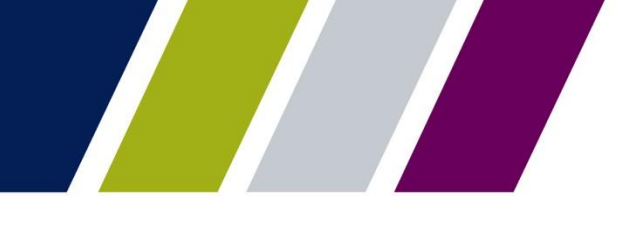

# *Issuer Impact - Future 2016 Changes*

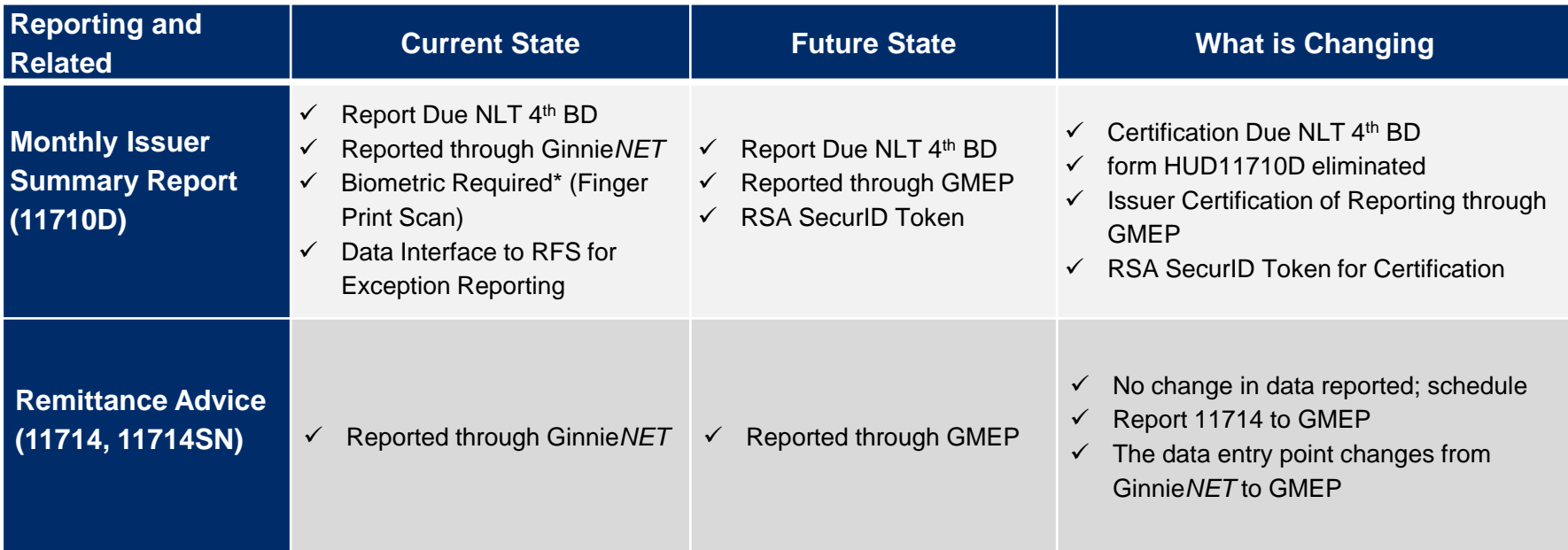

\* - Fingerprint Scanner to be replaced with RSA SecurID token by September 21, 2015

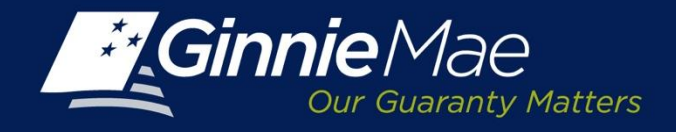

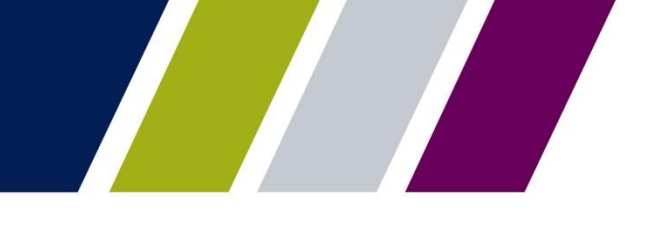

# *No Changes to Reporting Timeframes*

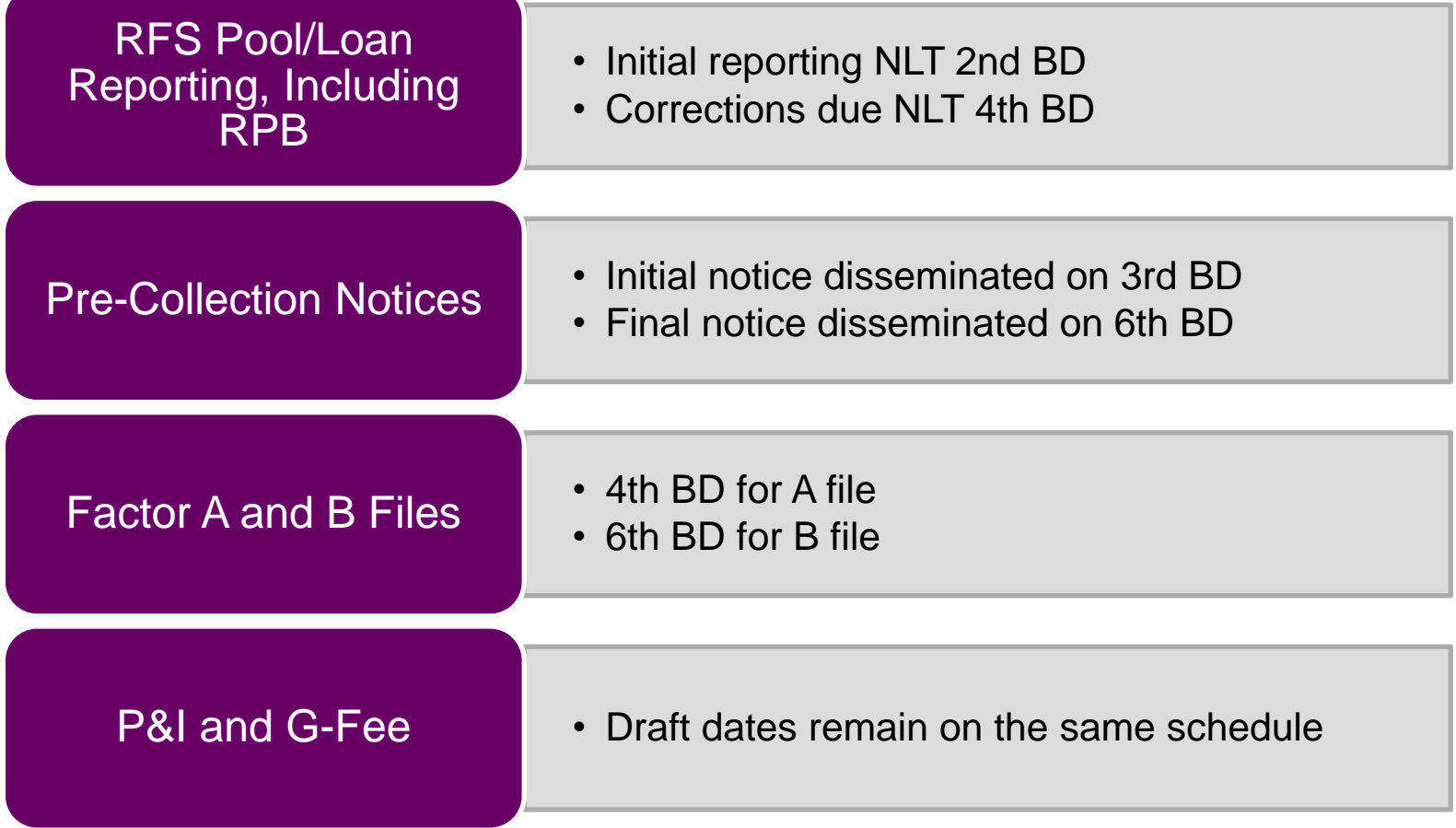

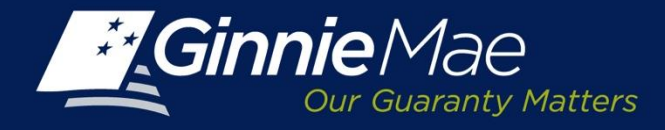

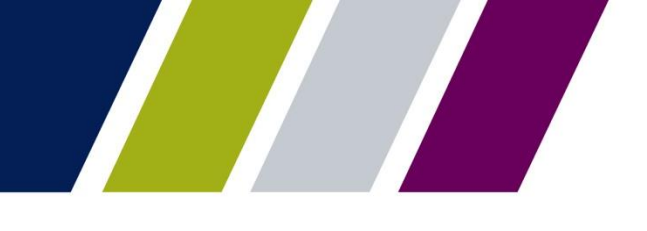

# **REPLACEMENT OF GINNIE***NET* **FINGERPRINT SCANNER**

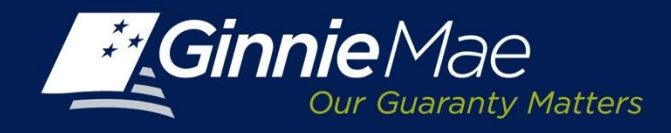

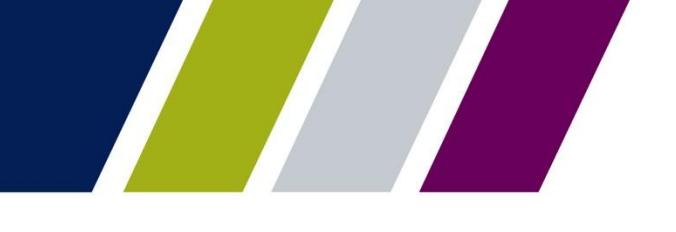

## *Overview of What's Happening*

- Starting September 21, 2015, Ginnie*NET* users who perform any of the functions that require Biometric Authentication (Fingerprint Technology) will need to:
	- have or obtain a Ginnie Mae issued RSA SecurID Token, and
	- $\triangleright$  have or obtain a GMEP ID.

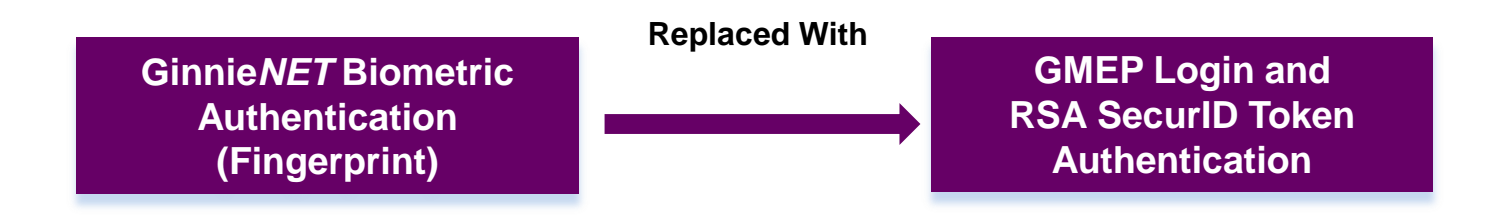

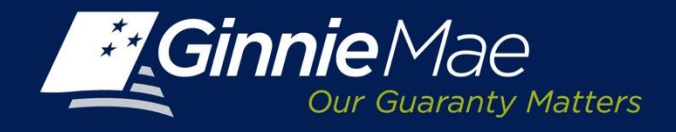

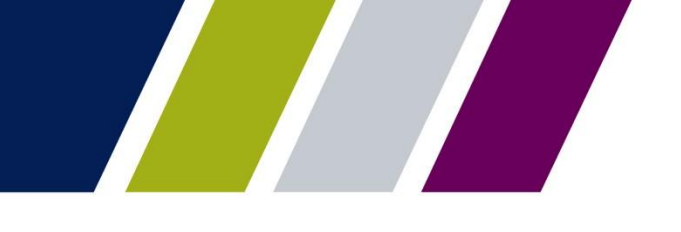

## *GinnieNET Users Who Will Not Be Affected*

- Ginnie*NET* users who already have a Ginnie Mae Issued RSA SecurID token (i.e. for GMEP Access)
- Any Ginnie*NET* user whose job function does not require the use of a fingerprint scanner to submit information through Ginnie*NET* (i.e. pooling, reporting)

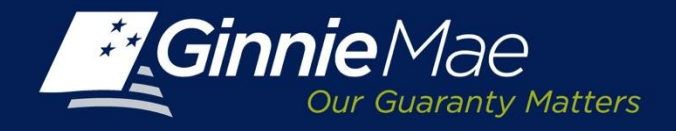

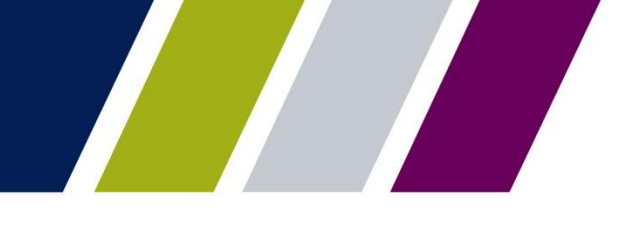

## *Issuers and Document Custodians Impact*

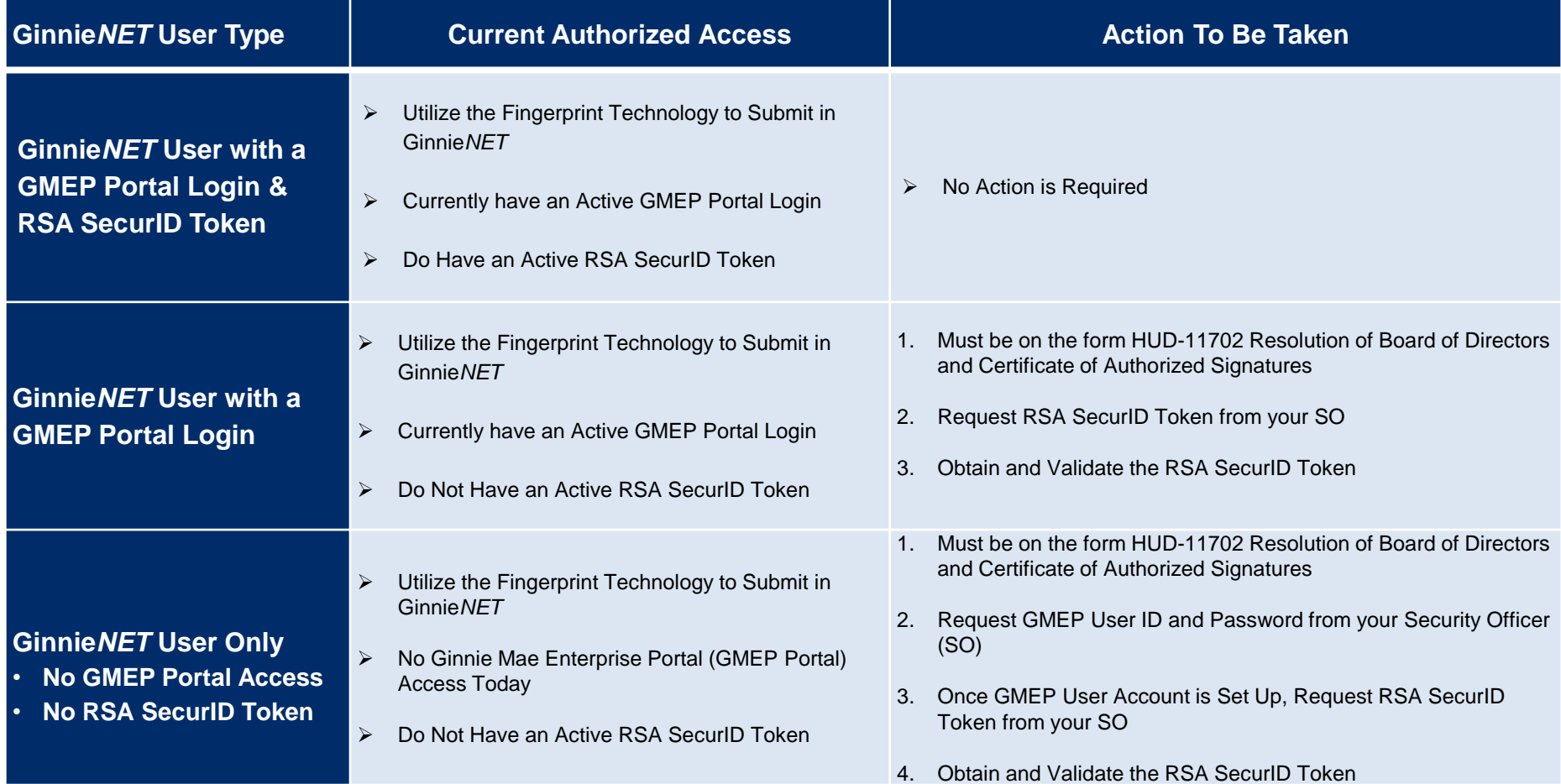

*Act Now! After September 21st, Fingerprint Technology will NOT be Available*

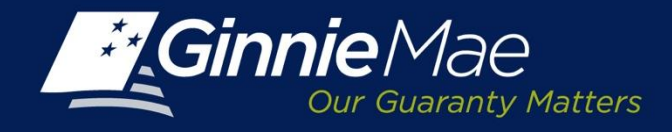

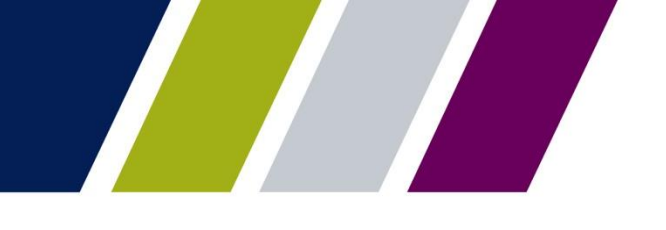

# *Forms to Obtain GMEP Login & RSA SecurID Token*

- **To Obtain GMEP Login Access**
	- **Issuers**: Fill out *Ginnie Mae Systems Access Issuer User Registration form* and Submit to your SO
	- **Document Custodians**: Fill out *Ginnie Mae Systems Access Custodian User Registration form* and Submit to your SO
- **To Obtain RSA SecurID Token**
	- Fill out *RSA SecurID Token Order Form* and Submit to your SO
	- $\triangleright$  Issuers Signatories Must be on the form HUD-11702 Resolution of Board of Directors and Certificate of Authorized Signatures uploaded in MAMS

*All Forms are Available on the 2015 Modernization Section of Ginnie Mae Website*

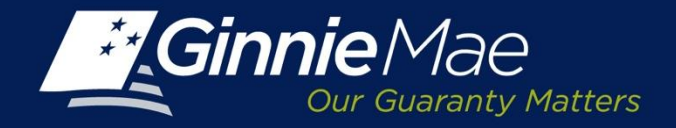

## *Ginnie Mae Systems Access Issuer User Registration Form*

Select Roles (Select All That Apply):

**FRFS** 

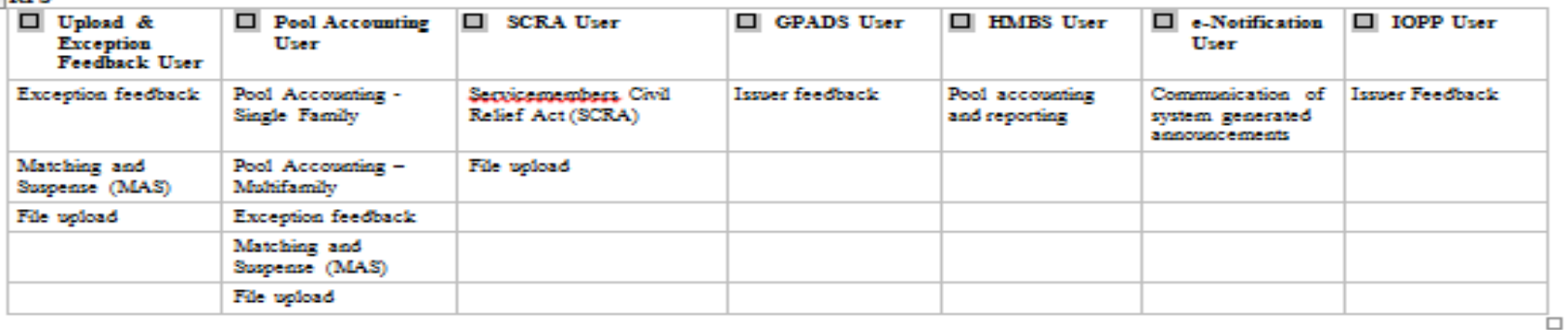

#### **IPMS**

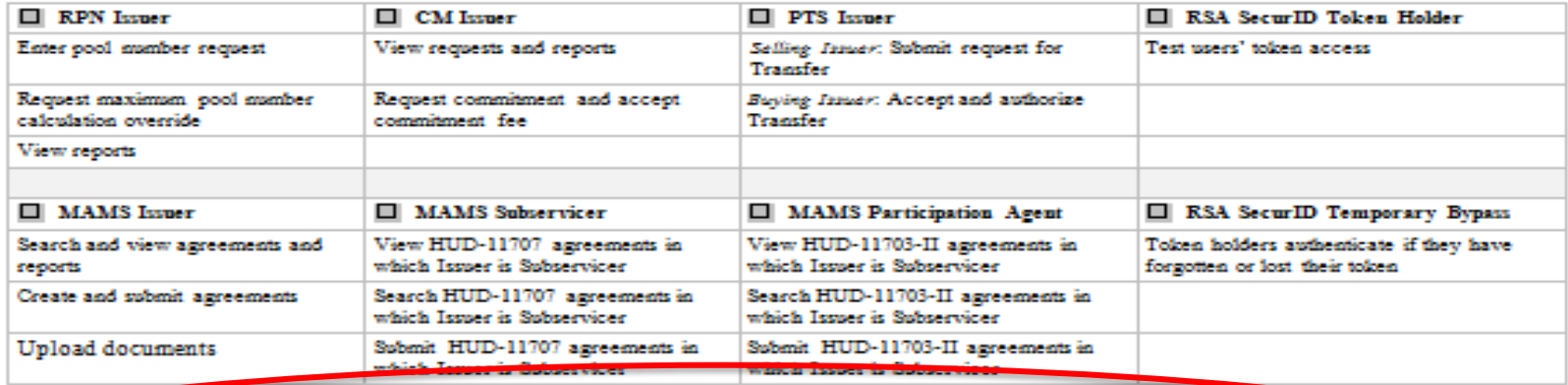

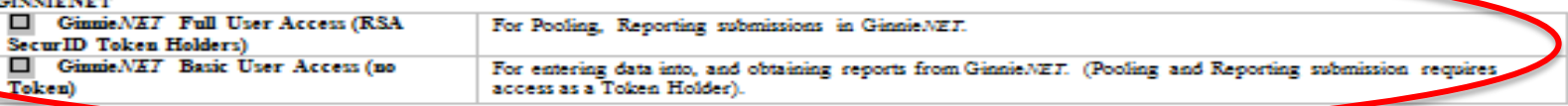

## *All Forms are Available on the 2015 Modernization Section of Ginnie Mae Website*

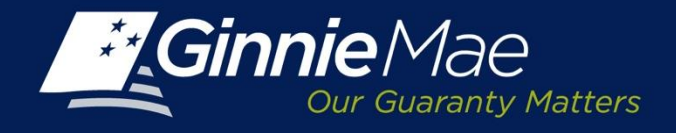

## *Ginnie Mae Systems Access Custodian User Registration Form*

## **Select Roles (Select All That Apply):**

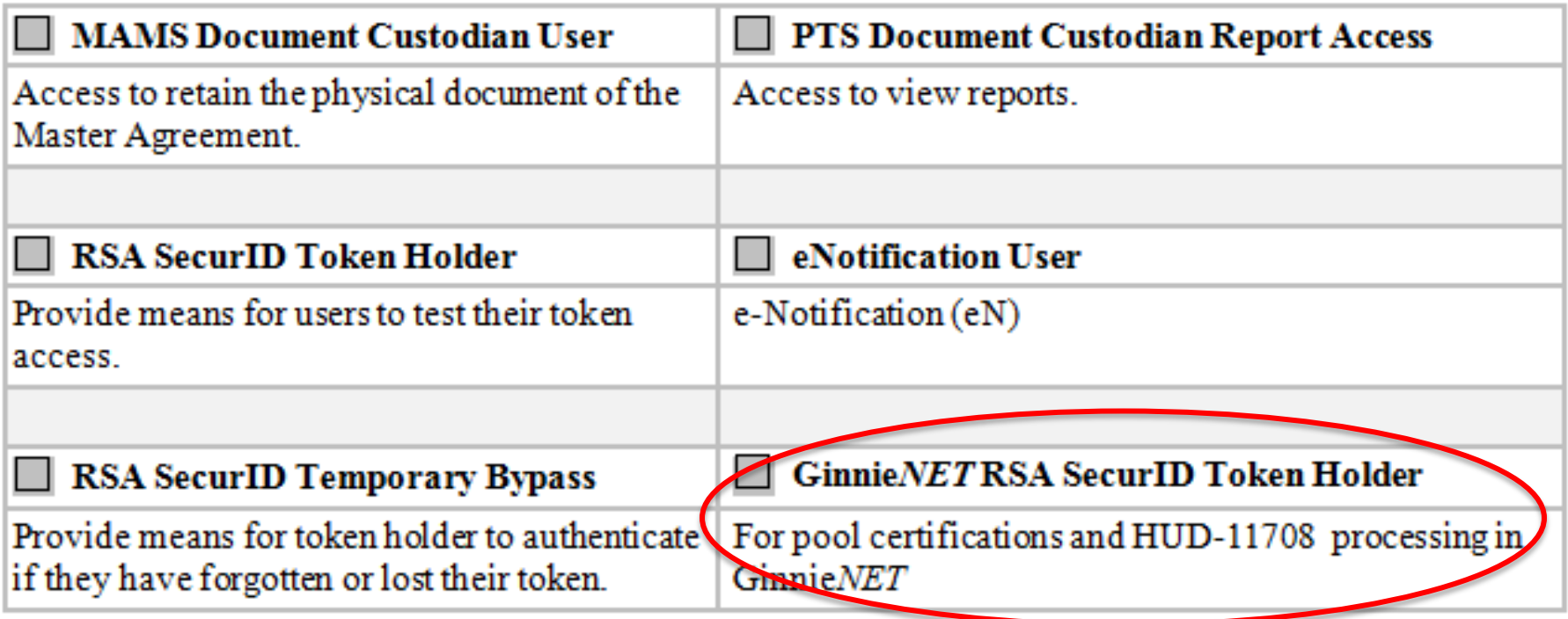

## *All Forms are Available on the 2015 Modernization Section of Ginnie Mae Website*

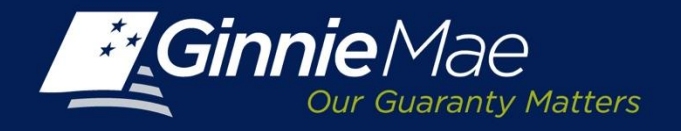

# *RSA SecurID Token Pin Set Up & Login Workflow*

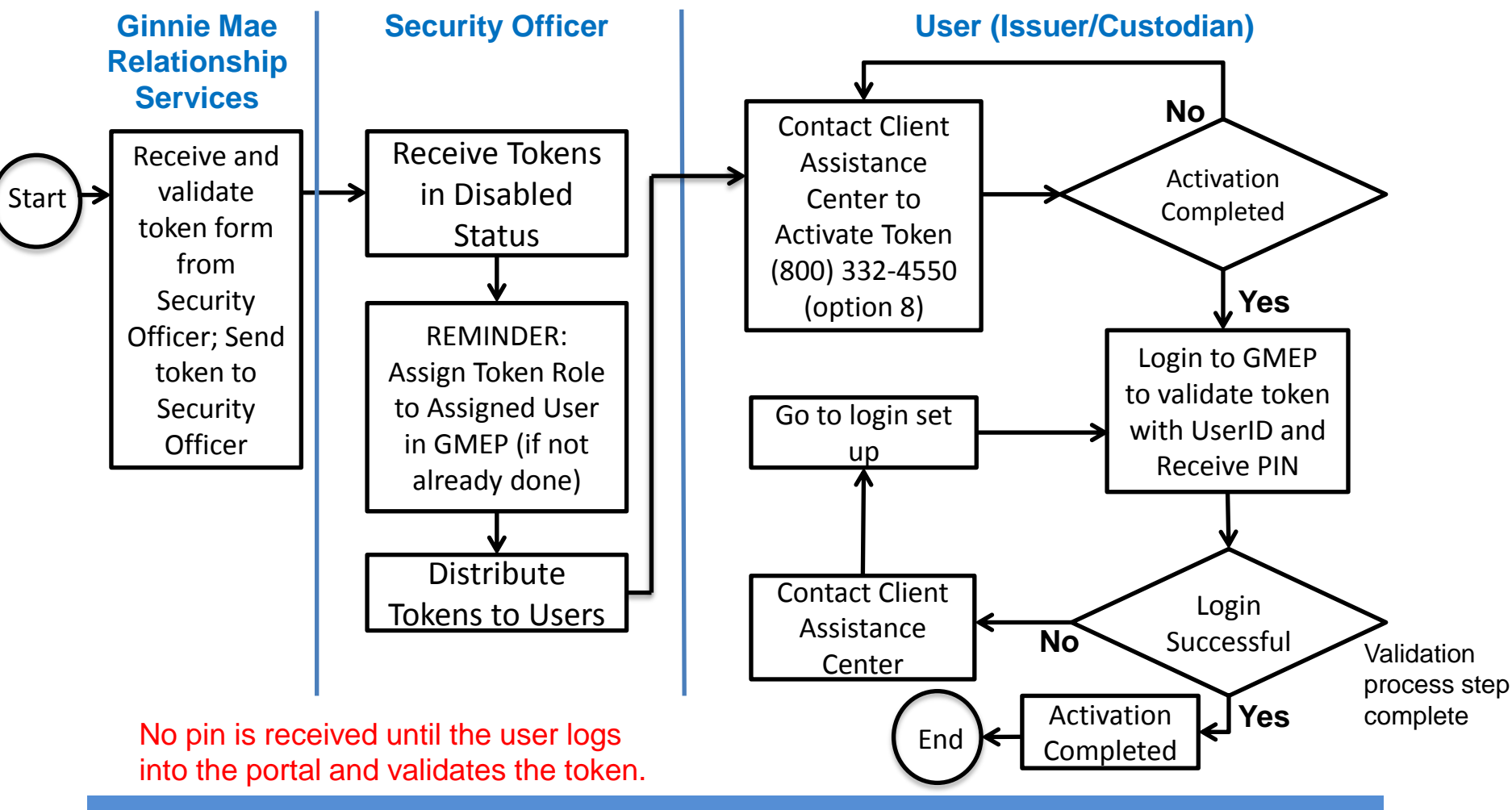

*RSA SecurID Token Validation Instructions are Available on the 2015 Modernization Section of Ginnie Mae Website*

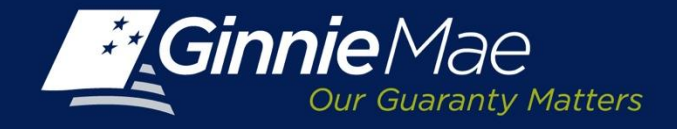

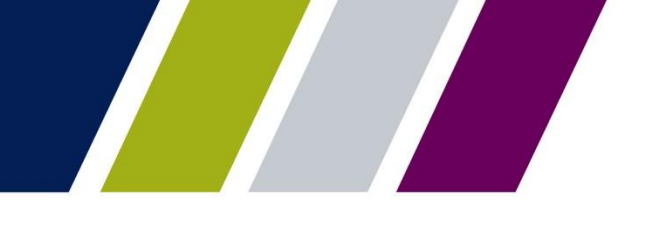

### **Acquiring Initial Token PIN Step 1.0**

After you have called into the RSA SecurID token Activation Line to enable your RSA SecurID Token, your token will now be in new pin mode**. Log in to the GMEP Portal** (www.eginniemae.net) and click on the "**RSA TOKEN VALIDATION**" tab. Next, **enter your "User ID**" (not case sensitive) in the "User ID" field and **enter your 6-digit Tokencode** *(the 6 digits displayed on your RSA SecurID token).*

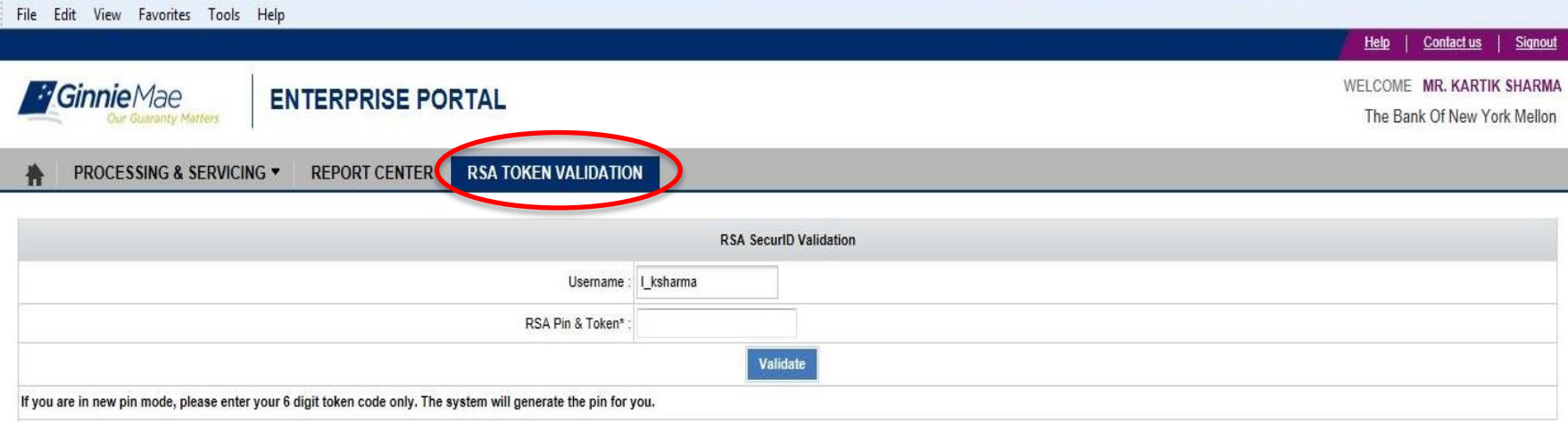

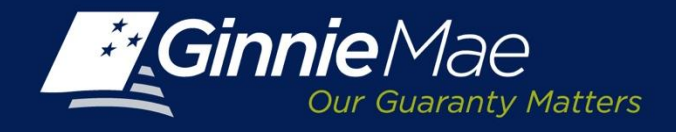

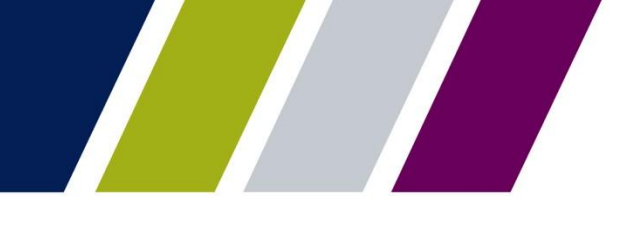

### **Acquiring Initial Token PIN Step 2.0**

**Memorize the new pin shown on the screen**. This PIN will now be your 4-digit PIN which will be part of the passcode for token authentication. Next, follow the token authentication validation procedures to now validate your token.

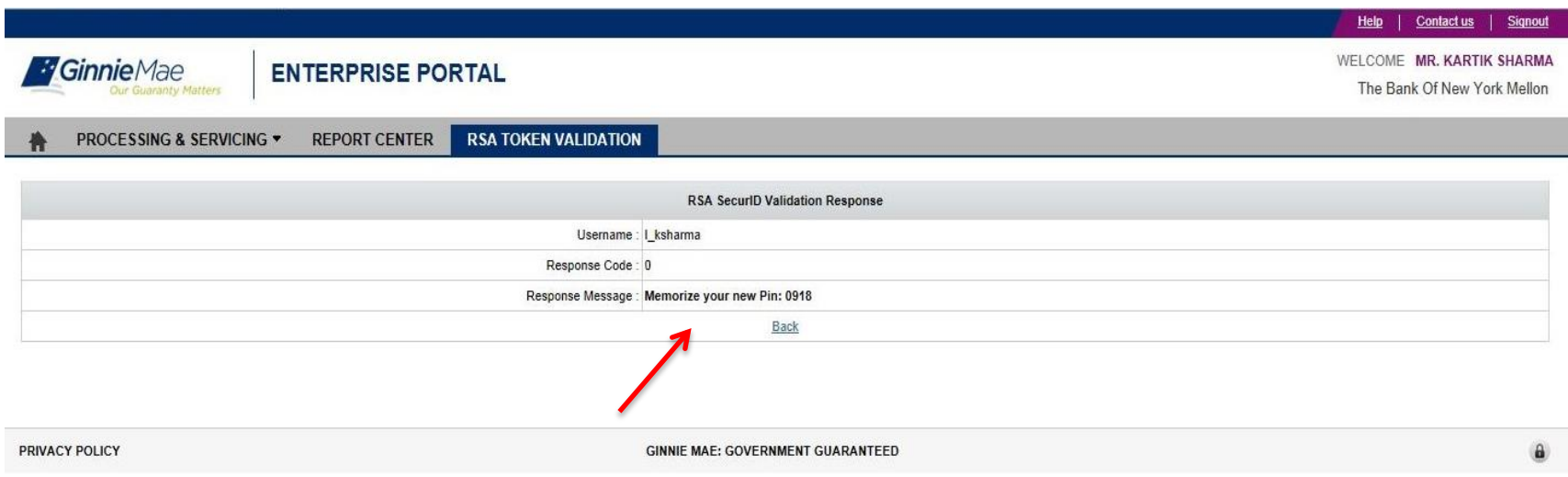

If you receive the following response "RSA Authentication Failed for UserID XXXXXX. Access Denied.", your token already has a PIN. If you do not know the PIN you will need to contact the RSA SecurID Token Activation Line at 1-800-332-4550 (Option 8).

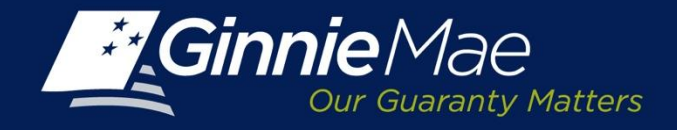

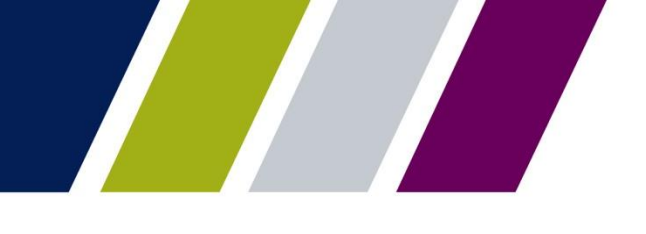

### **Token Authentication Validation Step 1.0**

**Log in to the GMEP Portal** (www.eginniemae.net) and click on the "**RSA TOKEN VALIDATION" tab**. Next, **enter your "User ID"** (not case sensitive) in the "User ID" field and **enter your "PASSCODE**"

*Note: The "PASSCODE" is your 4-digit PIN followed by your 6-digit Tokencode (the 6 digits displayed on your RSA SecurID token). Please ensure when entering your "PASSCODE" that there are no spaces between your 4-digit PIN and your 6-digit Tokencode."*

Example: If my User ID is ABC123, then enter ABC123 in the User ID field. If my 4 Digit PIN is 9876 and the 6 Digit Number that is currently being displayed on my RSA SecurID Token is 289437, then I would enter 9876289437 in the Enter RSA SecurID Passcode field.

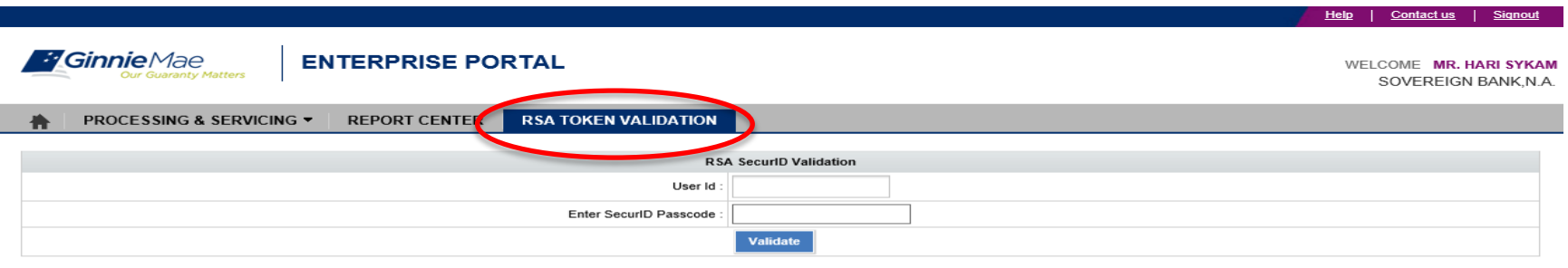

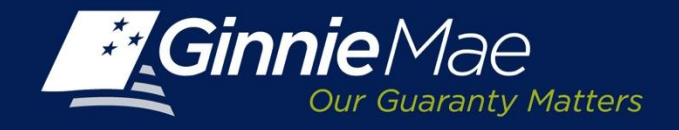

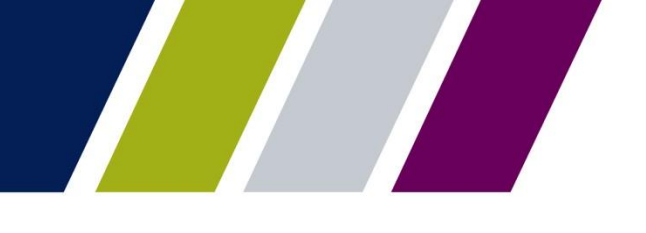

#### **Token Authentication Validation Step 2.0**

A **Valid Authentication** will yield the following screen depicting a Response Code of "0" and a response message: *Successfully authenticated with RSA service*.

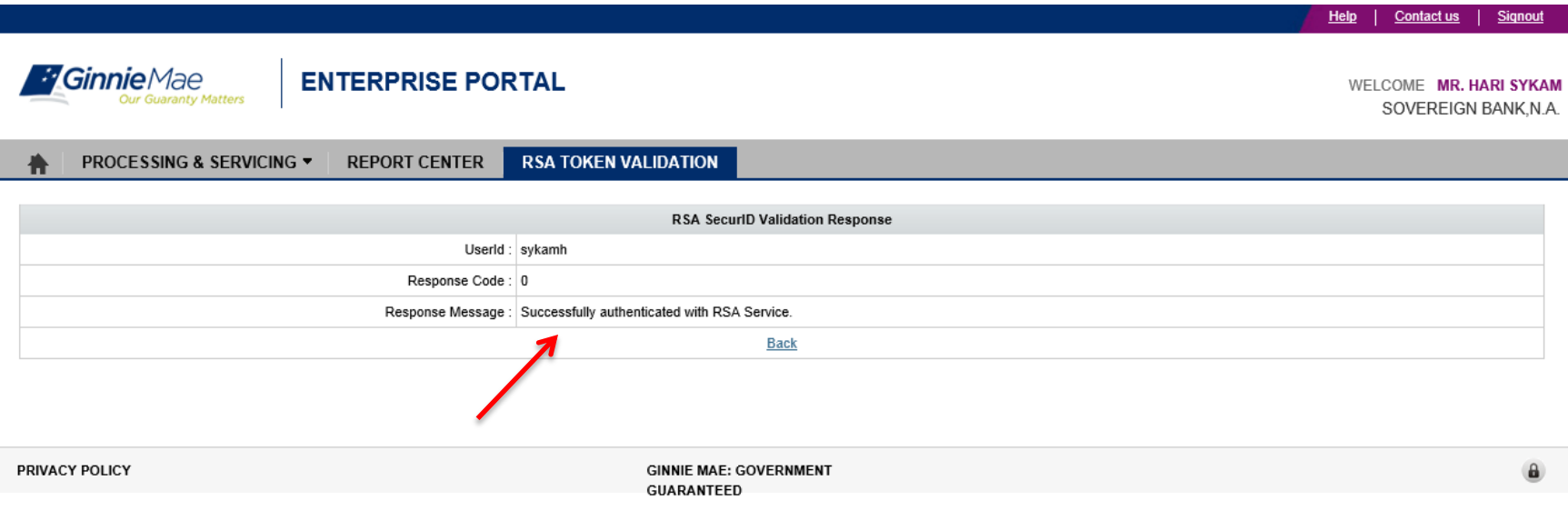

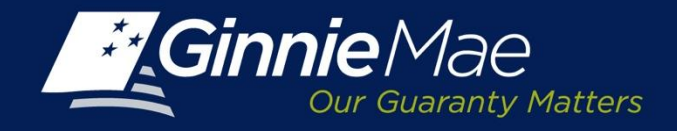

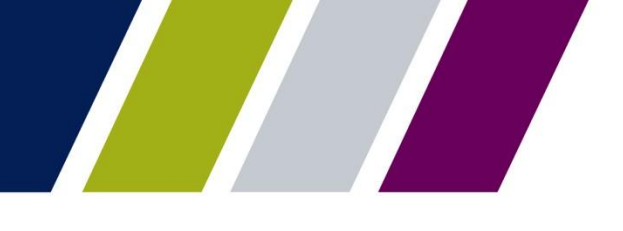

## **Token Authentication Validation**

An *Invalid Authentication* will yield the following screen with the following response message: *RSA Authentication failed for USER <USER NAME><RSA RETURN CODE>.* 

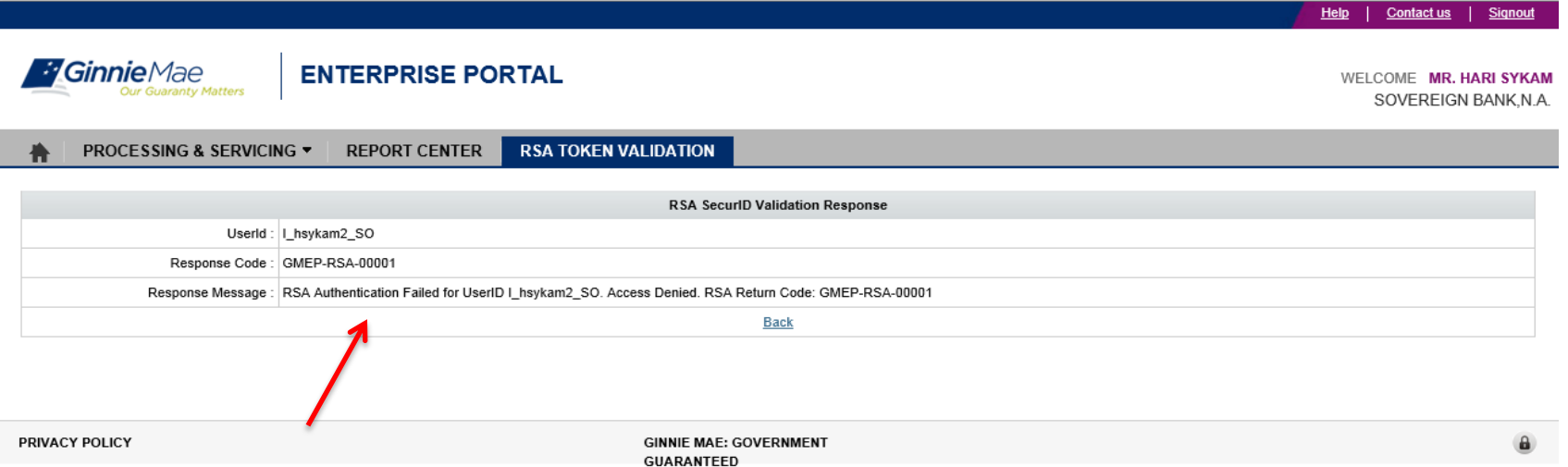

If you receive an invalid authentication, repeat the log in process and ensure that information is entered correctly. If you still have issues with authentication being invalid, contact RSA SecurID Token Activation Line at 1-800-332-4550 (option 8).

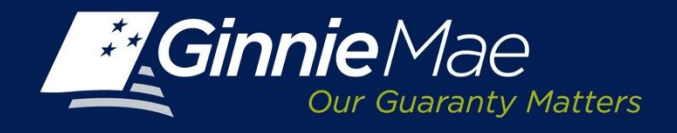

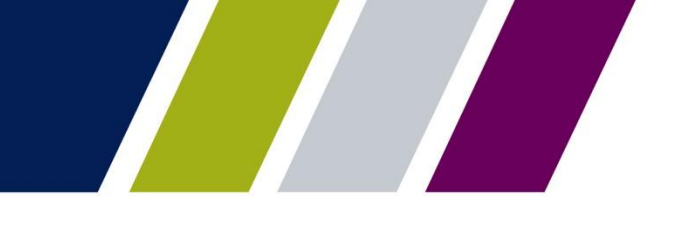

# *Schedule of Upcoming Events*

- $\triangleright$  June 25, 2015: Updated Forms Available on Website
- $\triangleright$  July 30, 2015: Modernization Outreach Call
- Early August 2015: APM and Updates to MBS Guide; Updates to Ginnie*NET* Guide Published
- $\triangleright$  August 20, 2015: Modernization Outreach Call
- $\triangleright$  September 21, 2015: Target Date for Replacement of Biometric with RSA SecurID Token

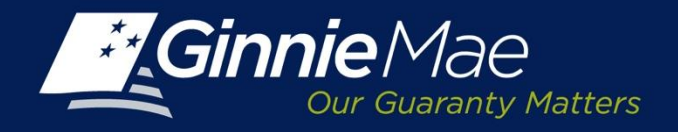

## *Documents Available on 2015 Modernization Section of Ginnie Mae Website*

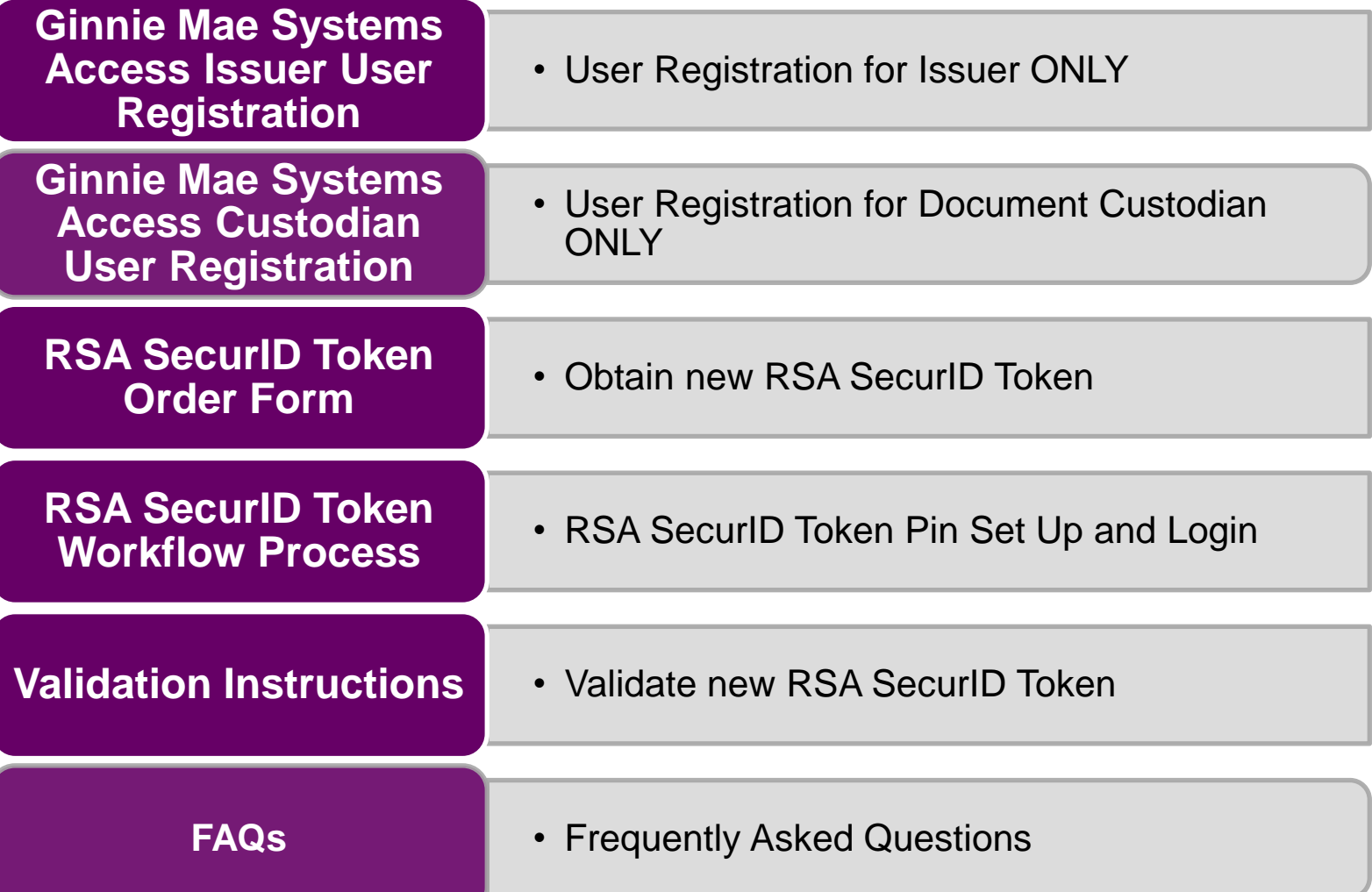

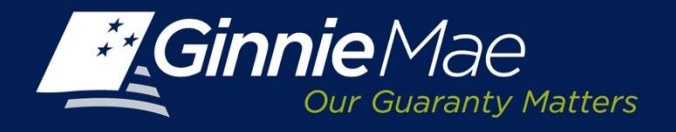

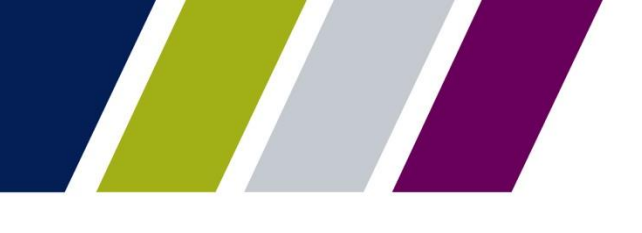

# *Questions??*

# *Thank you for attending today's Outreach Call.*

*For further questions, please email us at [GinnieMaeHelp@deloitte.com](mailto:GinnieMaeHelp@deloitte.com) with the subject line either "Streamlined reporting" or "RSA SecurID Tokens."*